Rundvisning på den bærbare computer

Brugervejledning

© Copyright 2006 Hewlett-Packard Development Company, L.P.

Microsoft og Windows er amerikanskregistrerede varemærker tilhørende Microsoft Corporation. Bluetooth er et varemærke tilhørende dets indehaver og anvendes af Hewlett-Packard Company under licens. SD-logoet er et varemærke tilhørende SD-logoets indehaver.

Oplysningerne indeholdt heri kan ændres uden varsel. De eneste garantier for HP's produkter og serviceydelser er angivet i de udtrykkelige garantierklæringer, der følger med sådanne produkter og serviceydelser. Intet heri må fortolkes som udgørende en yderligere garanti. HP er ikke erstatningspligtig i tilfælde af tekniske unøjagtigheder eller typografiske fejl eller manglende oplysninger i denne vejledning.

Første udgave: Juli 2006

Dokumentets bestillingsnummer: 416608-081

# Indholdsfortegnelse

#### 1 Komponenter

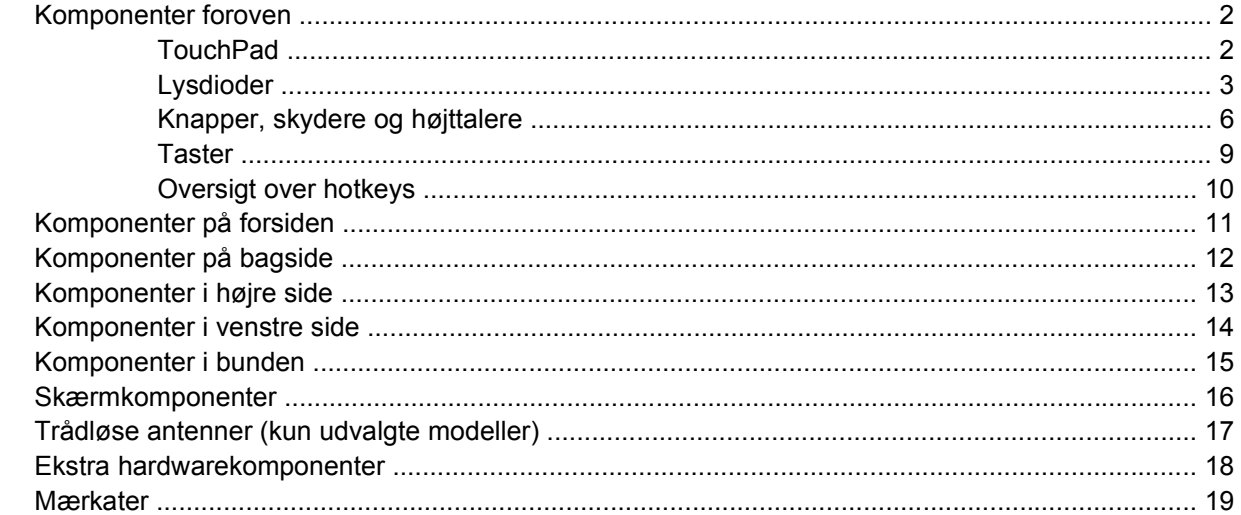

#### 2 Specifikationer

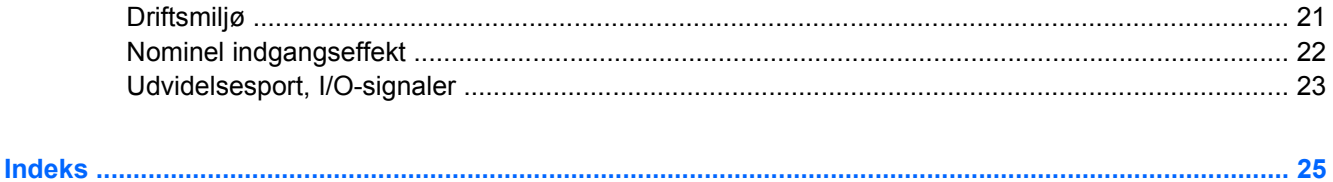

# <span id="page-4-0"></span>**1 Komponenter**

I dette kapitel forklares computerens hardwarefunktioner.

Sådan får du vist en liste over installeret hardware i computeren:

- **1.** Vælg **Start > Denne computer**.
- **2.** Under **Hard Disk Drives** (Harddiske) skal du klikke på navnet på computerens harddisk.
- **3.** I venstre rude skal du klikke på **Vis systemoplysninger** under **Systemopgaver**.
- **4.** Klik på fanebladet **Hardware**, og vælg derefter **> Enhedshåndtering**.

Du kan også tilføje hardware eller ændre enhedskonfigurationer ved hjælp af Enhedshåndtering.

 $\begin{bmatrix} \frac{1}{2} & \frac{1}{2} \\ \frac{1}{2} & \frac{1}{2} \end{bmatrix}$ **Bemærk!** Computerens komponenter kan variere, afhængigt af land/område og model. Illustrationerne i dette kapitel viser standardfunktionerne på de fleste computermodeller.

### <span id="page-5-0"></span>**Komponenter foroven**

### **TouchPad**

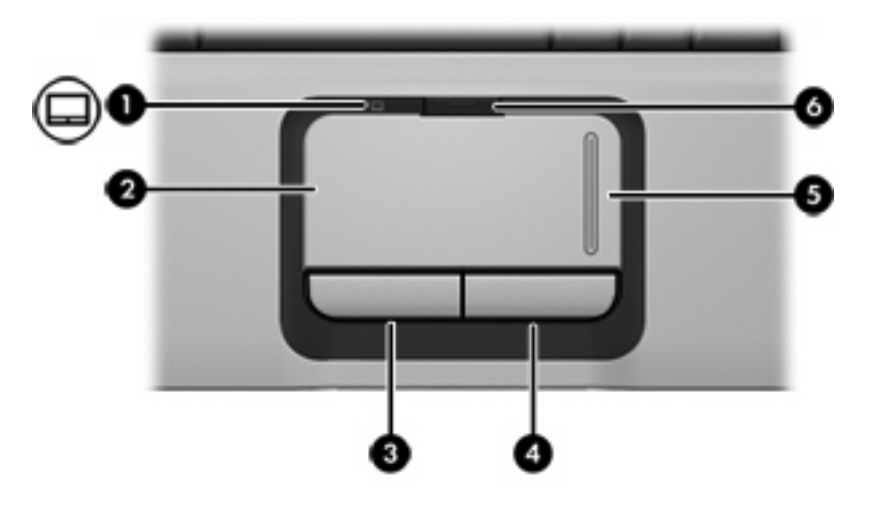

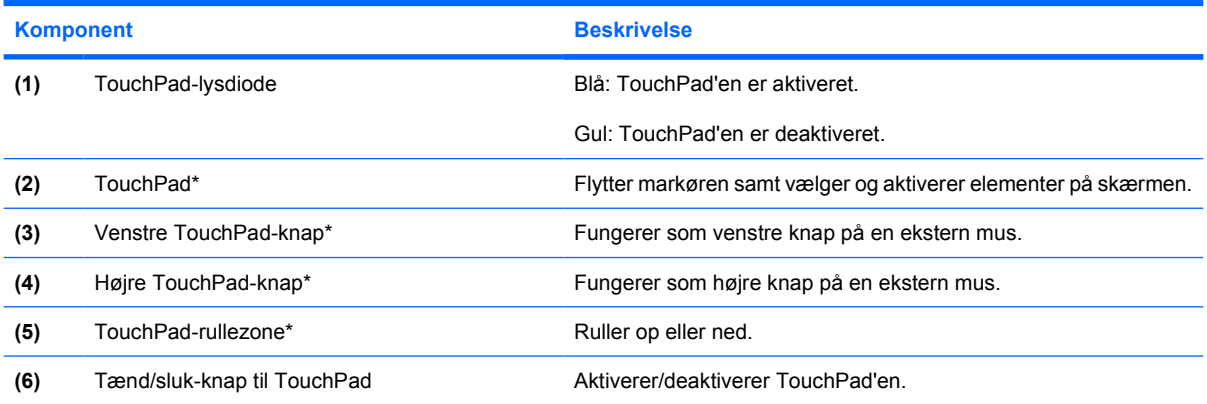

\*I denne tabel beskrives fabriksindstillingerne. Vælg **Start > Kontrolpanel > Printere og anden hardware > Mus** for at få vist og ændre indstillingerne for pegeredskaber.

### <span id="page-6-0"></span>**Lysdioder**

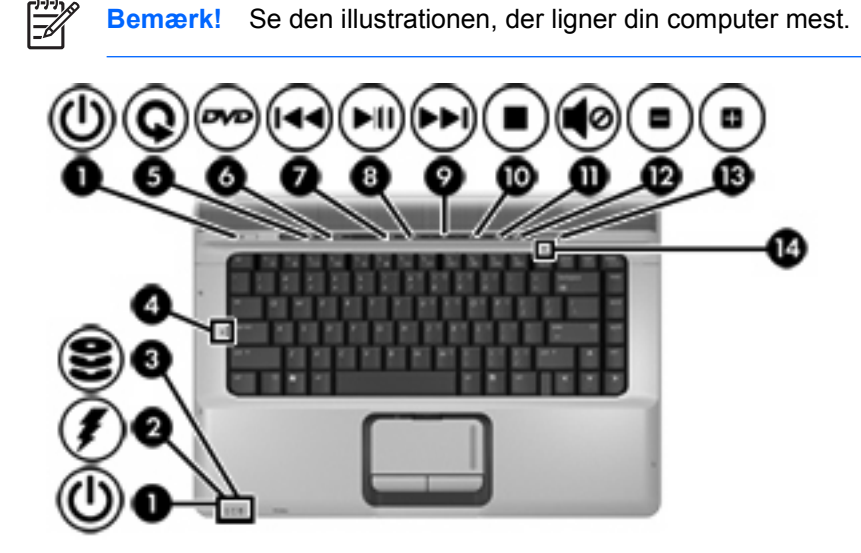

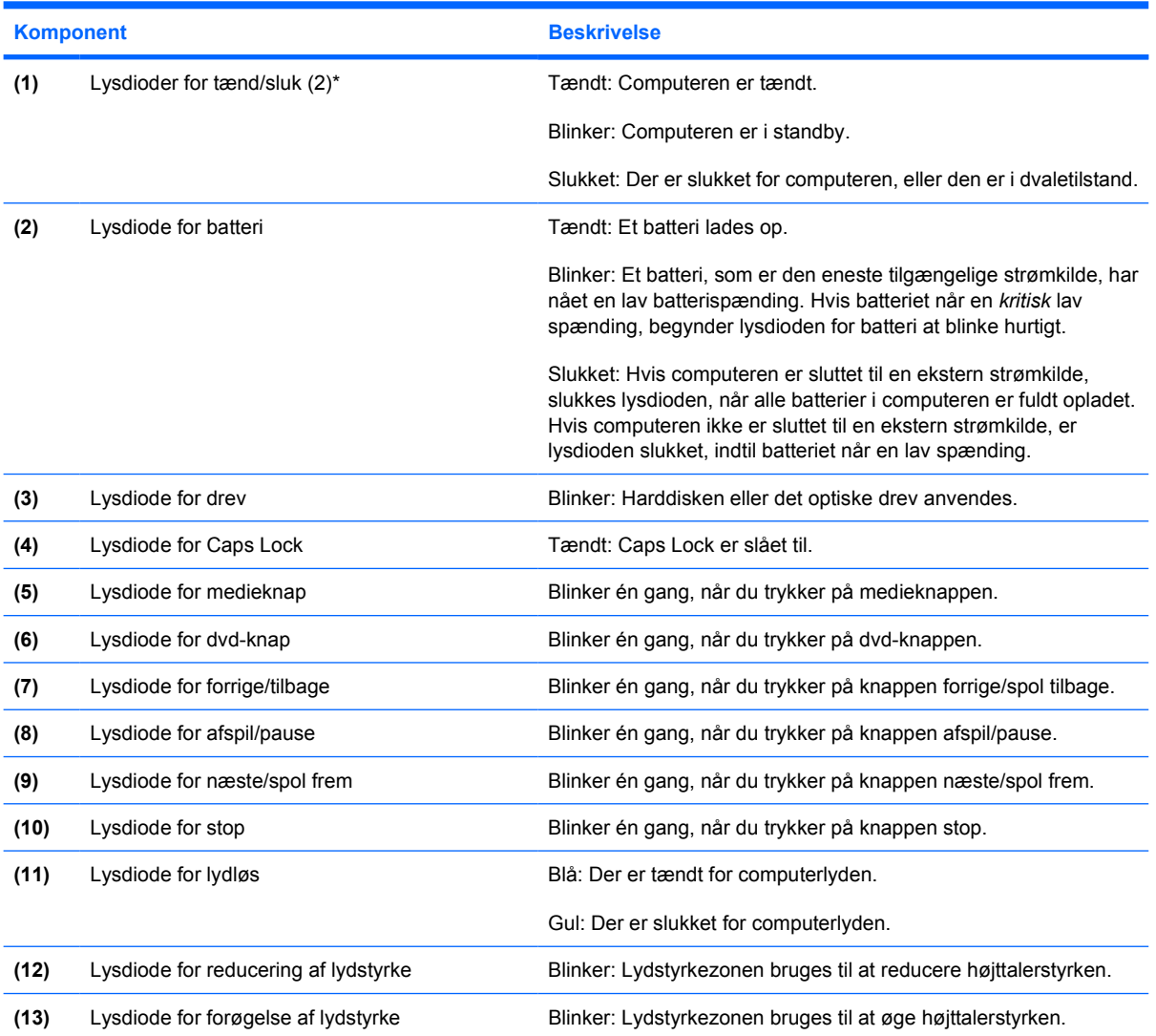

<span id="page-7-0"></span>**Komponent Beskrivelse** 

**(14)** Lysdiode for num lock Tændt: Num lock er slået til, eller det integrerede, numeriske tastatur er aktiveret.

\*De to lysdioder angiver de samme oplysninger. Lysdioden for tænd/sluk-knappen er kun synlig, når computeren er tændt. Lysdioden på tænd/sluk-knappen foran på computeren er synlig, uanset om computeren er tændt eller slukket.

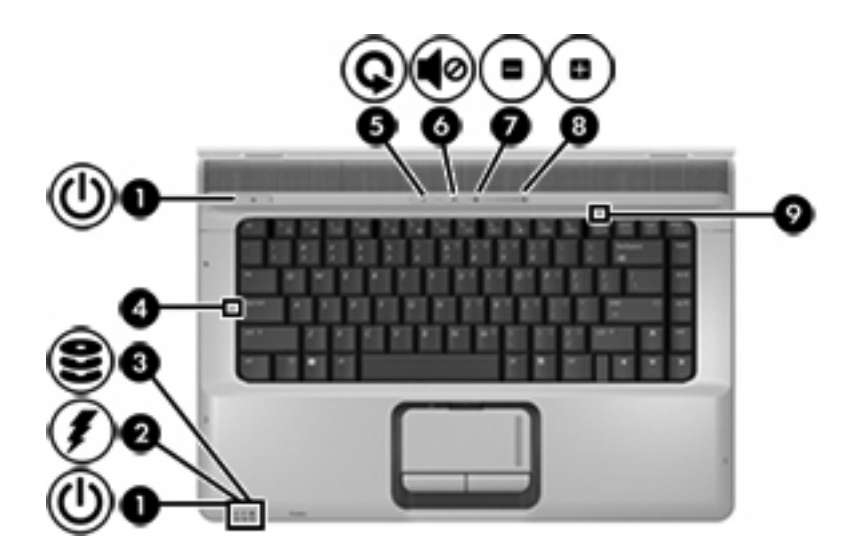

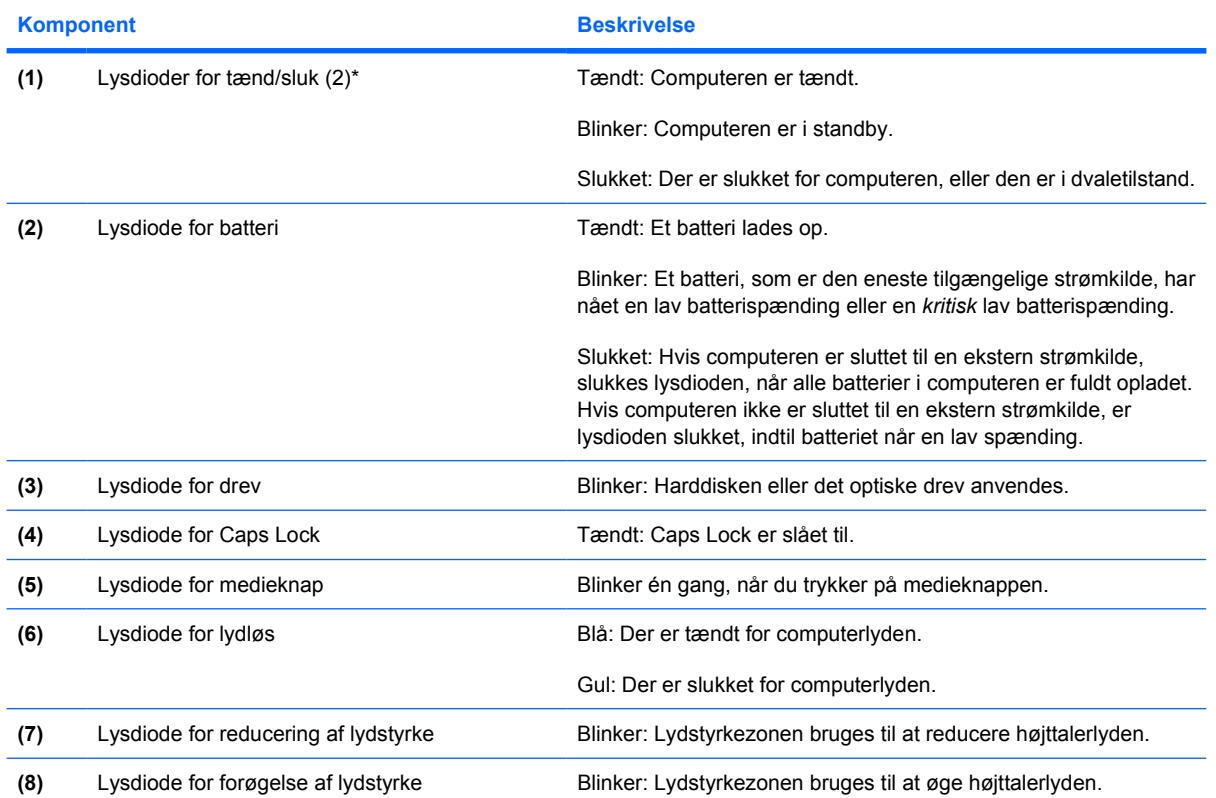

<span id="page-8-0"></span>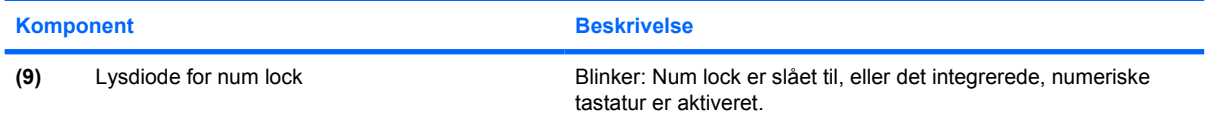

\*De to lysdioder angiver de samme oplysninger. Lysdioden for tænd/sluk-knappen er kun synlig, når computeren er tændt. Lysdioden på tænd/sluk-knappen foran på computeren er synlig, uanset om computeren er tændt eller slukket.

### <span id="page-9-0"></span>**Knapper, skydere og højttalere**

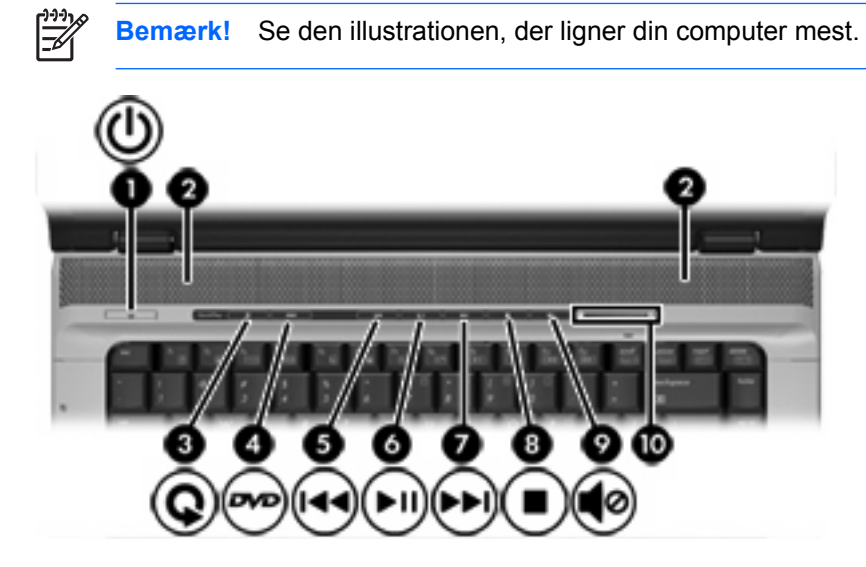

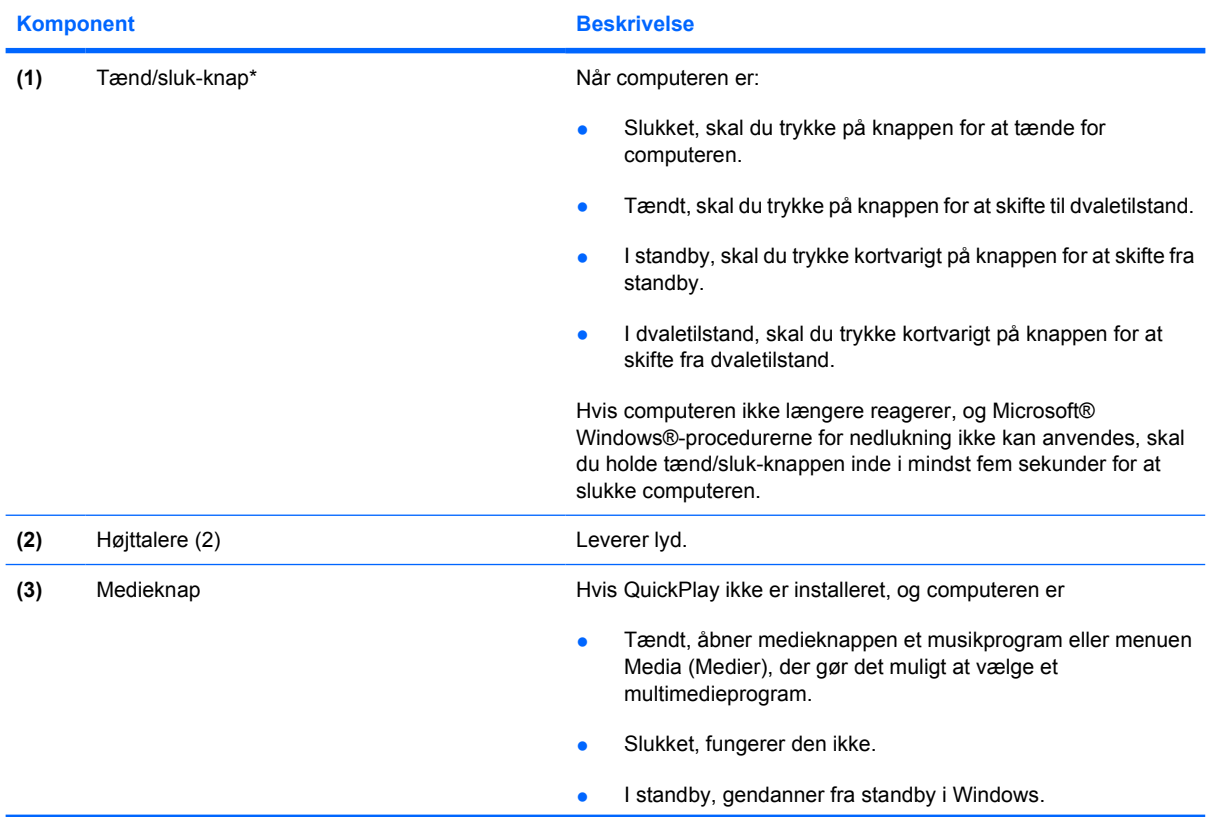

<span id="page-10-0"></span>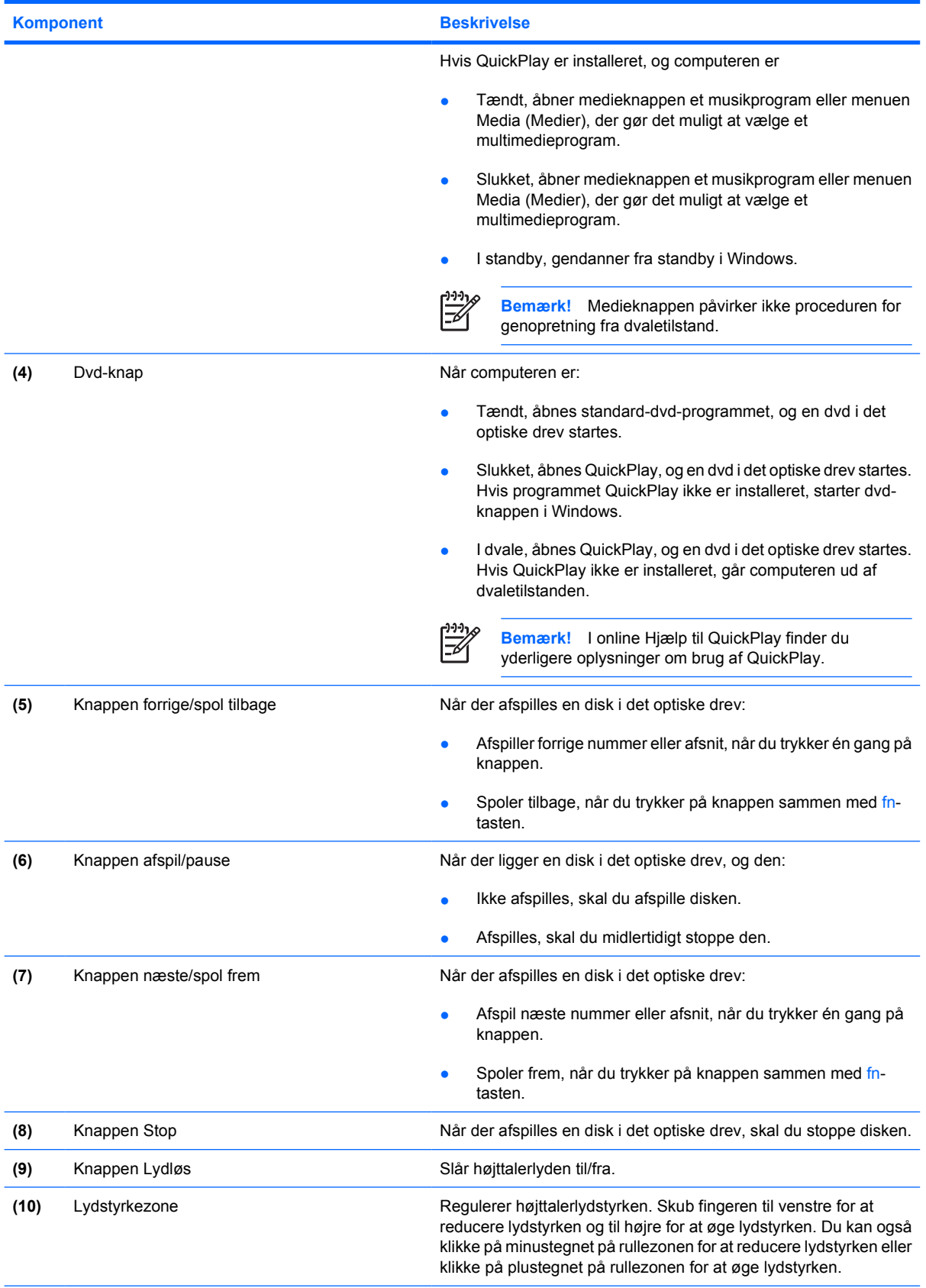

\*I denne tabel beskrives fabriksindstillingerne. Oplysninger om ændring af fabriksindstillinger finder du i brugervejledningerne, som findes i Hjælp og support.

<span id="page-11-0"></span>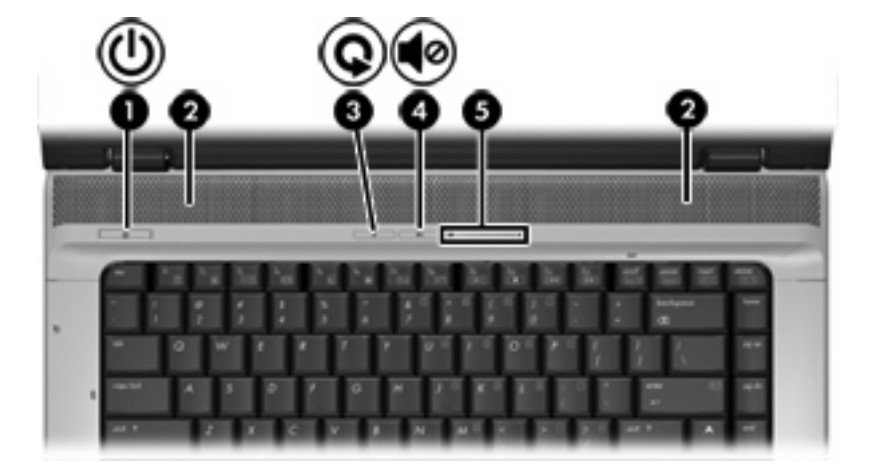

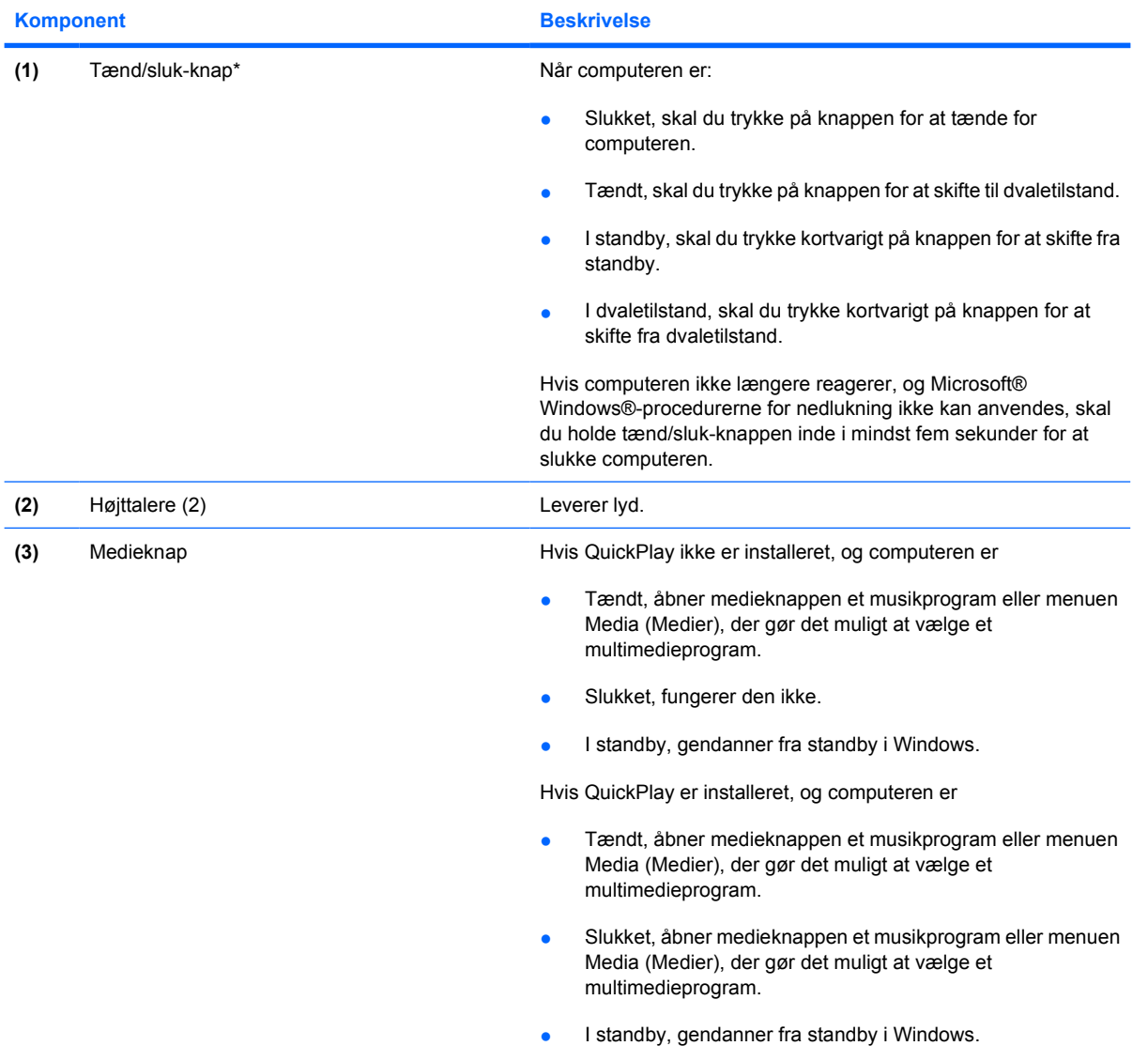

<span id="page-12-0"></span>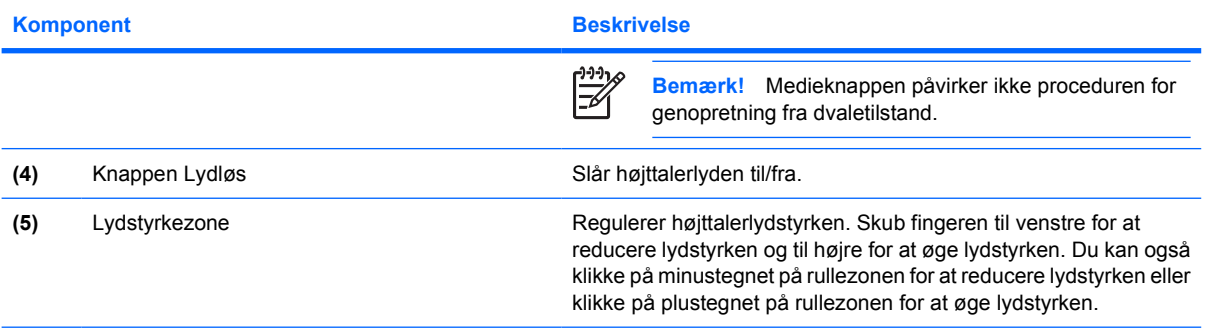

\*I denne tabel beskrives fabriksindstillingerne. Oplysninger om ændring af fabriksindstillinger finder du i brugervejledningerne, som findes i Hjælp og support.

### **Taster**

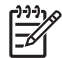

Bemærk! Computeren kan se en anelse anderledes ud end den, der er vist i illustrationen i dette afsnit.

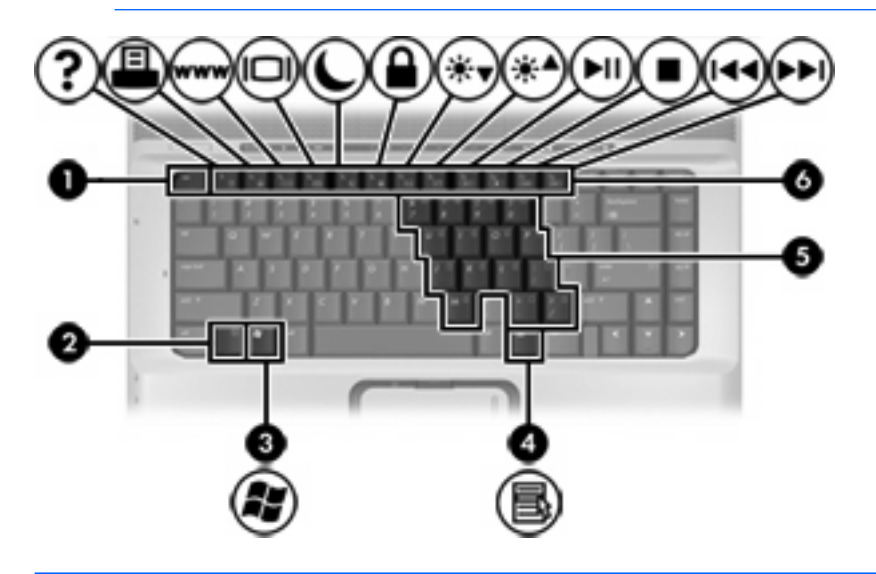

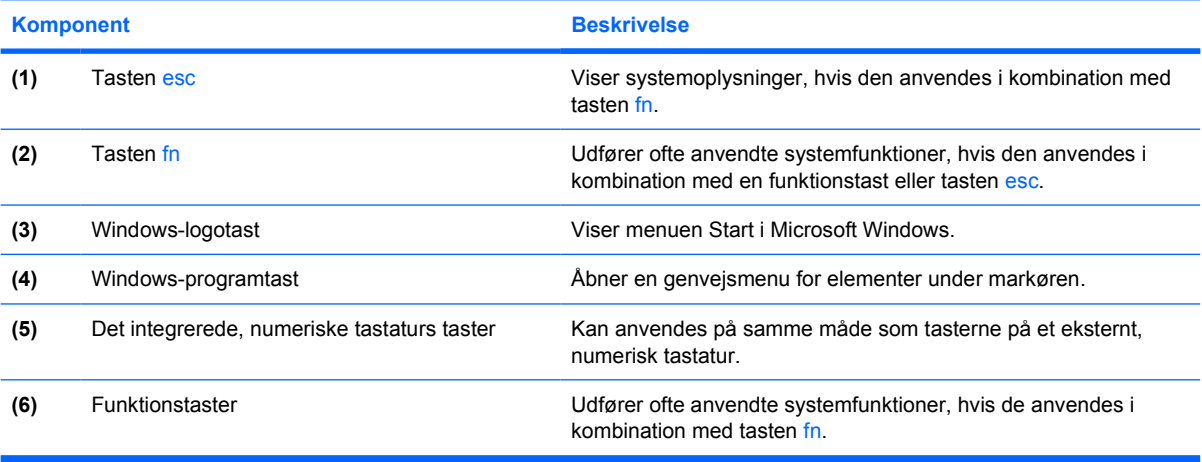

### <span id="page-13-0"></span>**Oversigt over hotkeys**

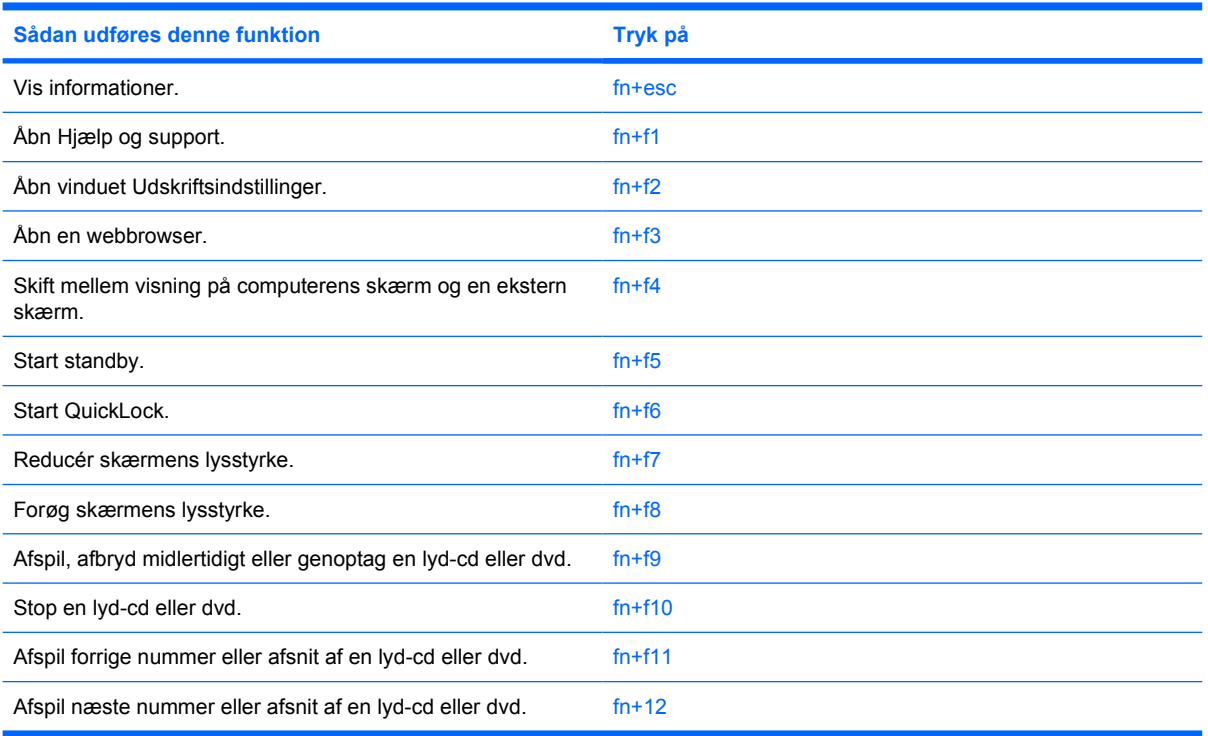

### <span id="page-14-0"></span>**Komponenter på forsiden**

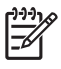

Bemærk! Computeren kan se en anelse anderledes ud end den, der er vist i illustrationen i dette afsnit.

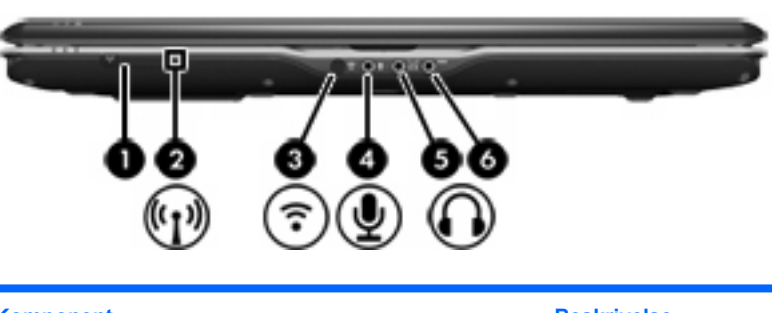

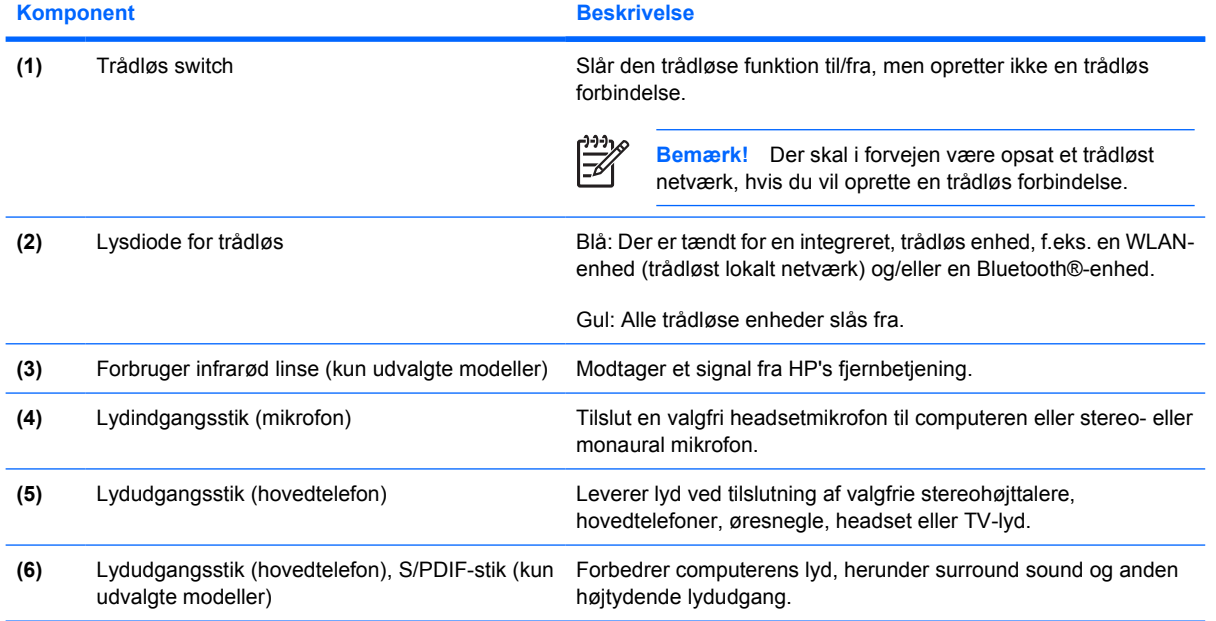

# <span id="page-15-0"></span>**Komponenter på bagside**

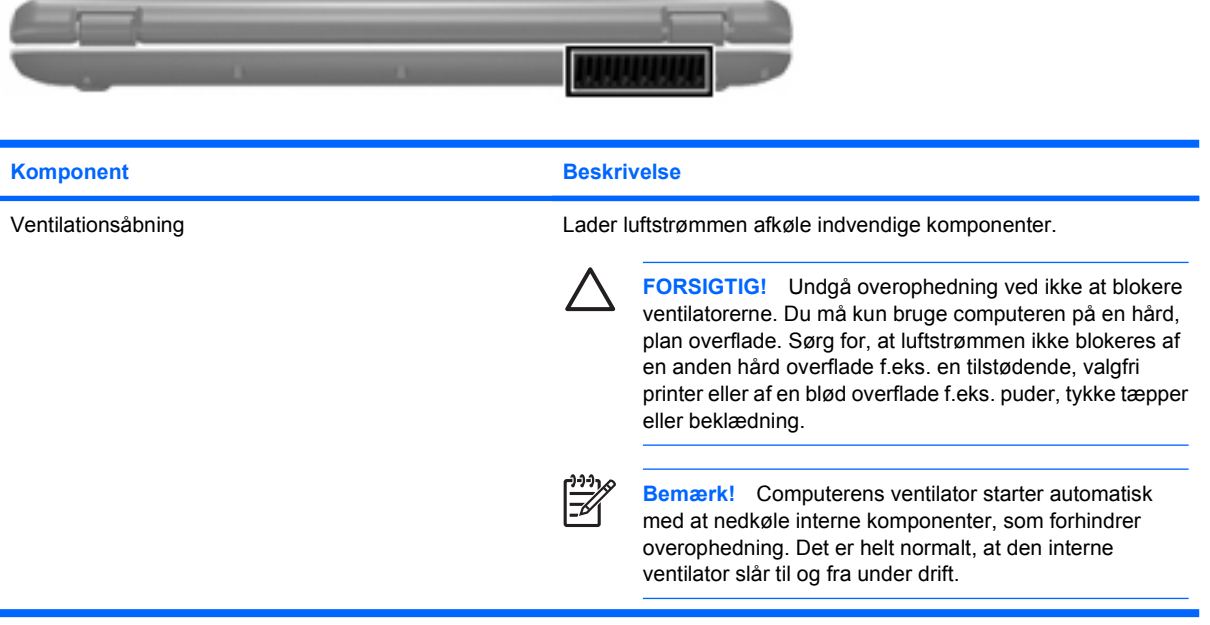

# <span id="page-16-0"></span>**Komponenter i højre side**

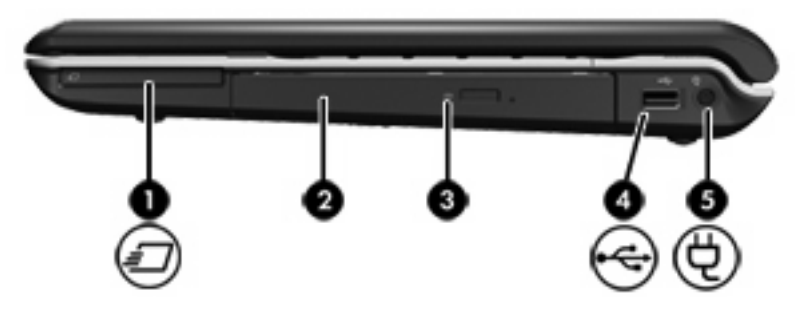

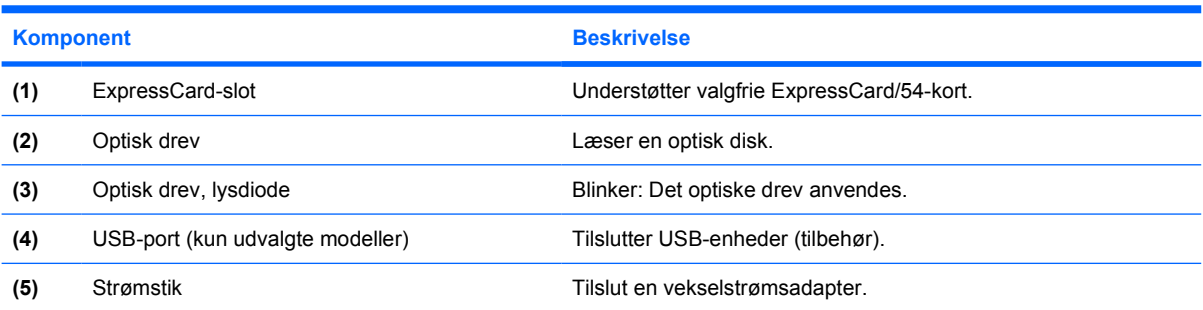

# <span id="page-17-0"></span>**Komponenter i venstre side**

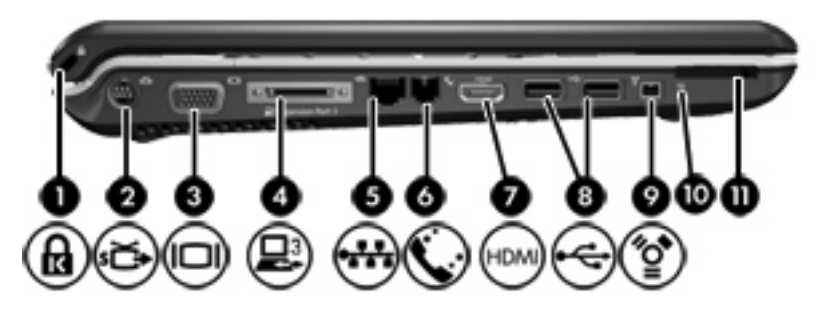

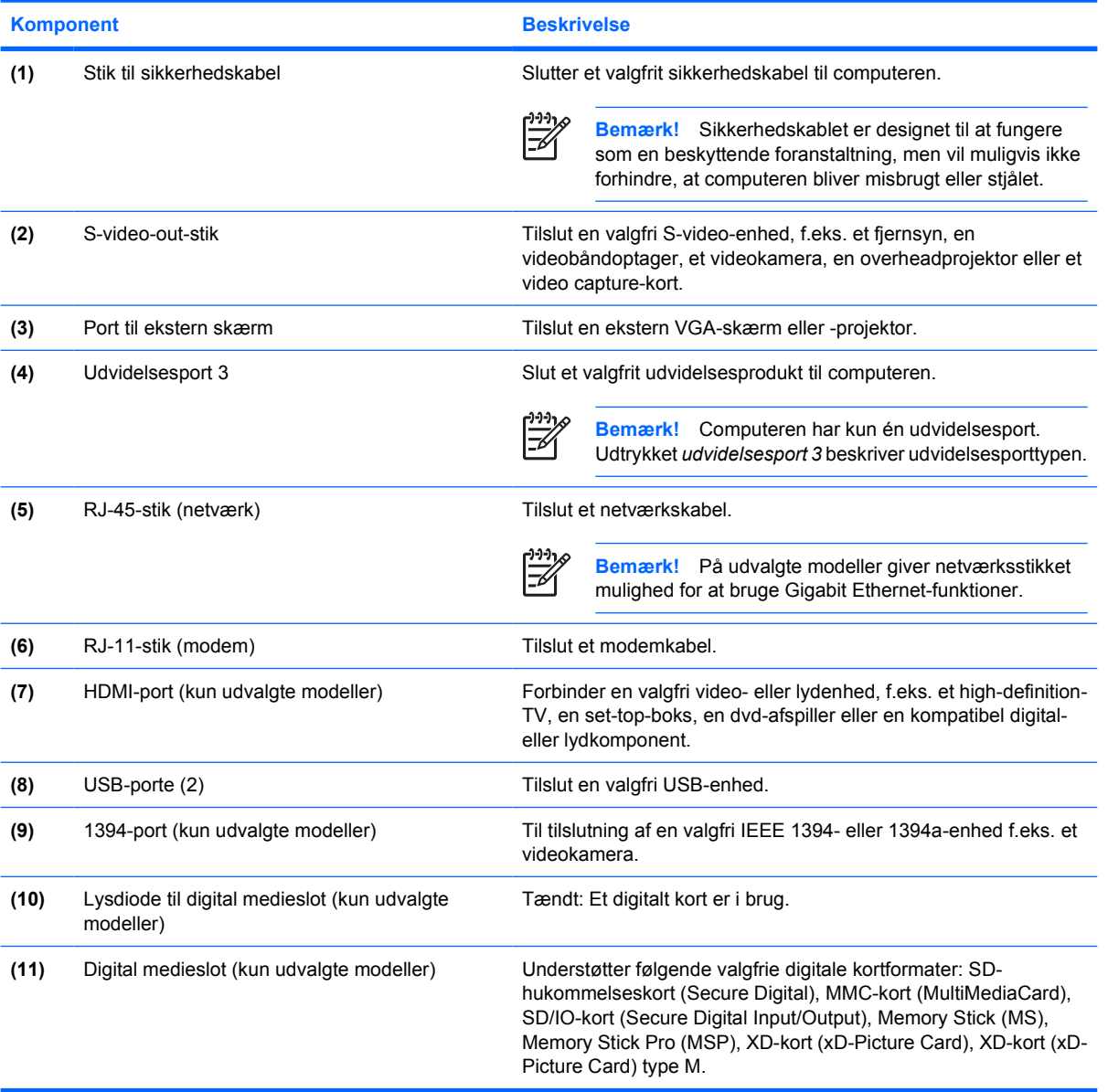

# <span id="page-18-0"></span>**Komponenter i bunden**

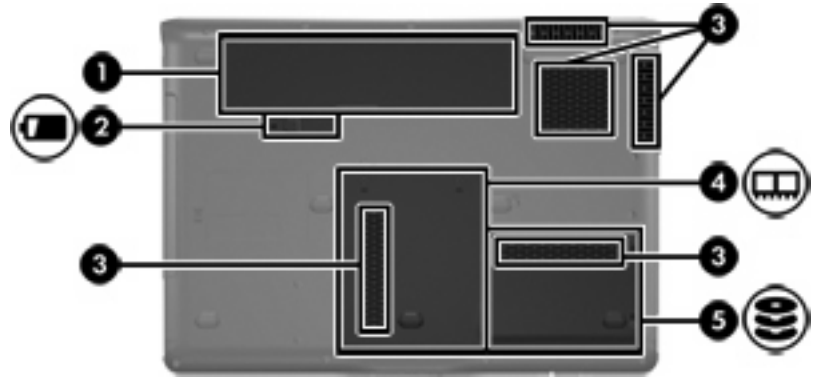

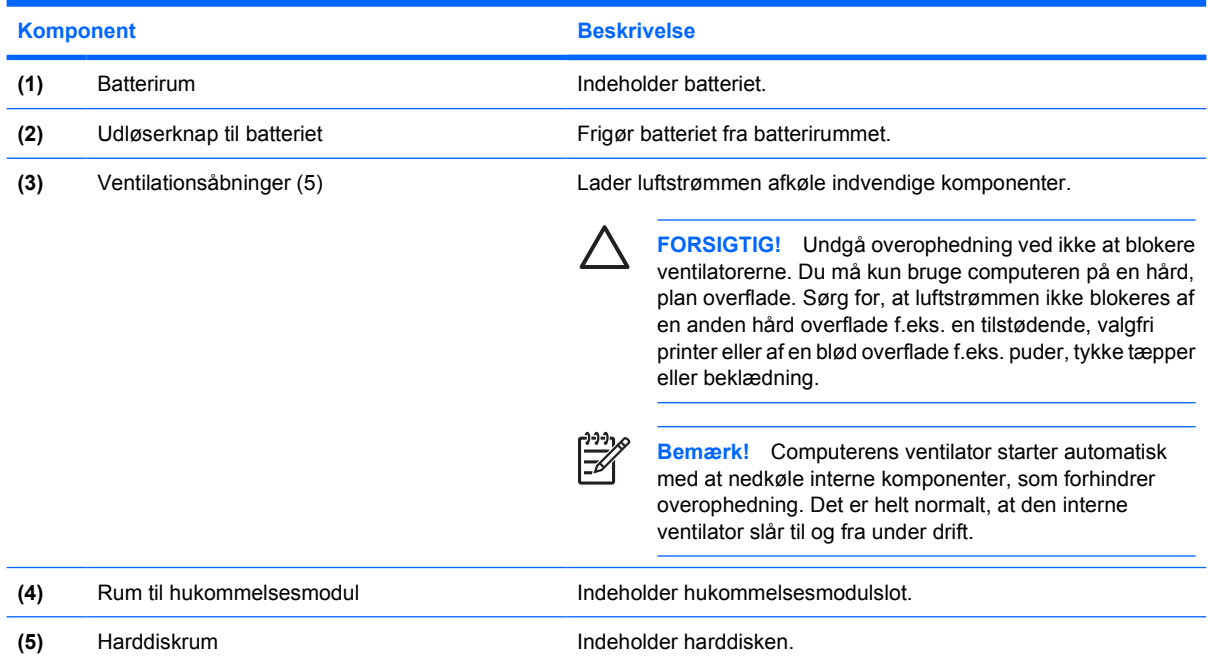

# <span id="page-19-0"></span>**Skærmkomponenter**

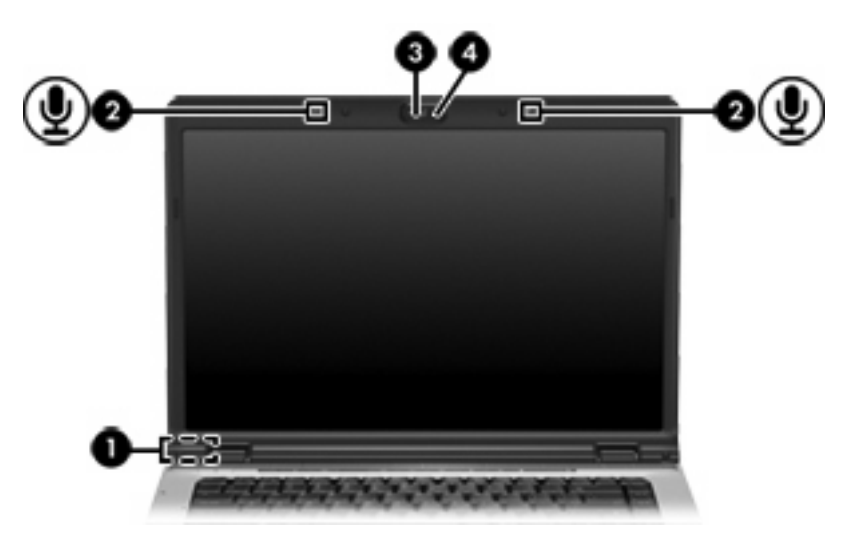

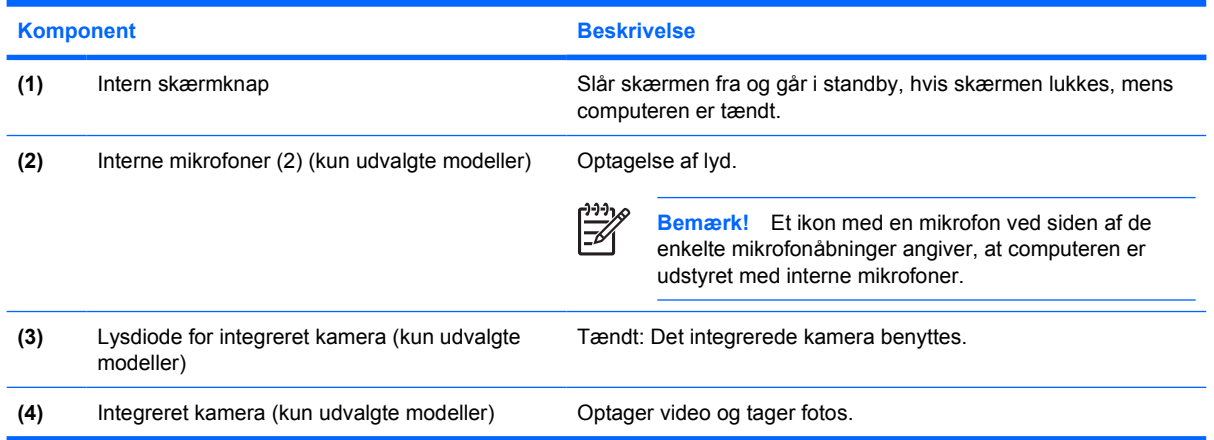

### <span id="page-20-0"></span>**Trådløse antenner (kun udvalgte modeller)**

På udvalgte computermodeller er der mindst to antenner, som sender og modtager signaler fra en eller flere trådløse enheder. Disse antenner er ikke synlige udvendigt fra på computeren.

Se afsnittet for det område, hvor du bor, i vejledningen *Regulatory, Safety and Environmental Notices (Generelle bemærkninger, sikkerhed og miljø)*, som du finder i Hjælp og support, hvis du ønsker oplysninger om bestemmelser vedrørende trådløs kommunikation.

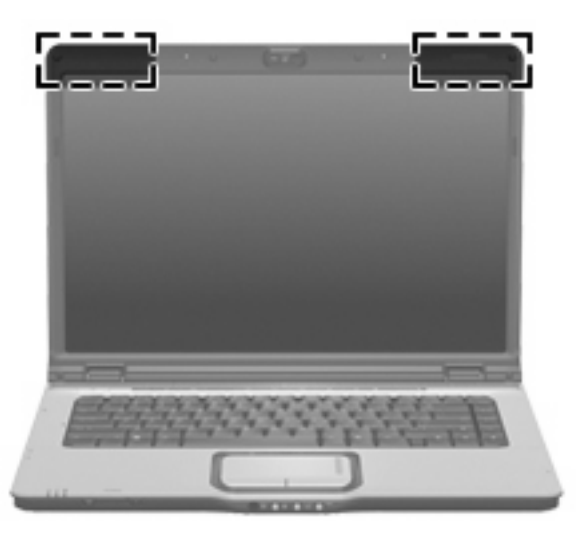

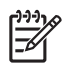

**Bemærk!** Hvis du vil opnå en optimal transmission, skal områderne umiddelbart omkring antennerne holdes fri for forhindringer.

# <span id="page-21-0"></span>**Ekstra hardwarekomponenter**

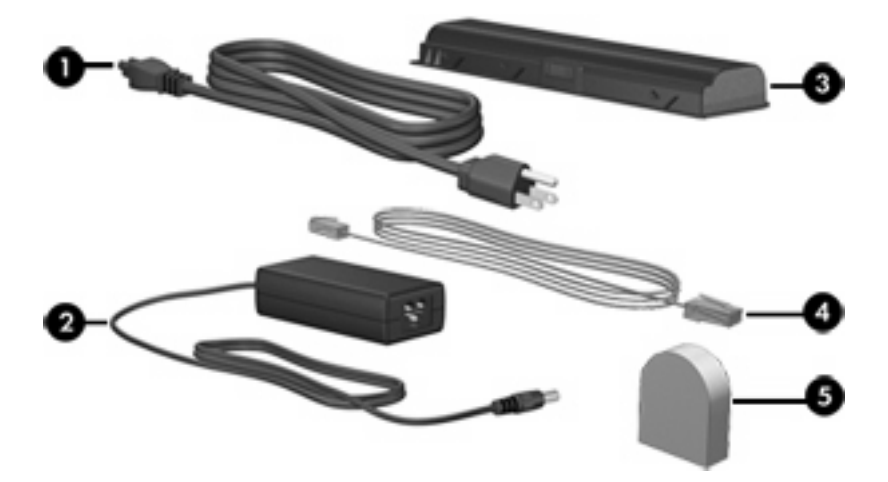

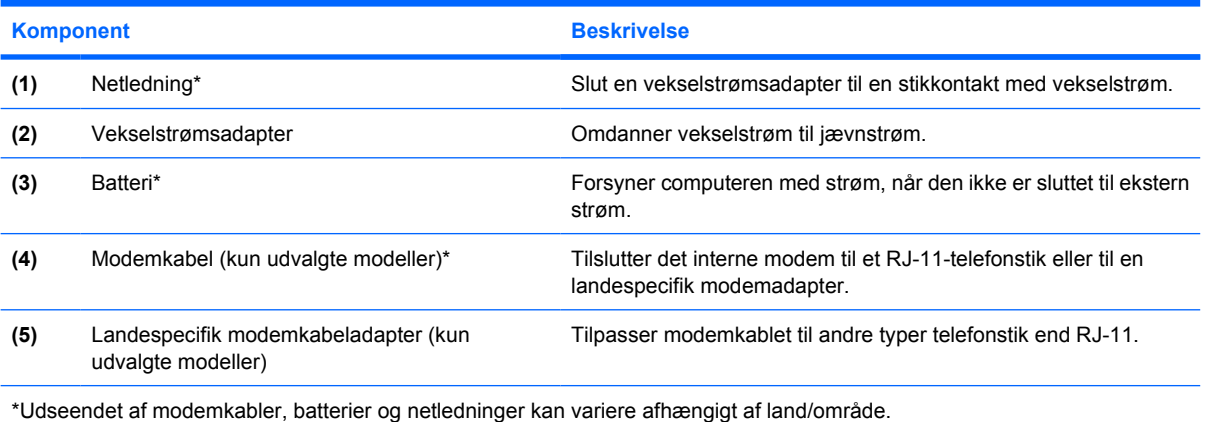

### <span id="page-22-0"></span>**Mærkater**

Mærkaterne på computeren indeholder oplysninger, du kan få brug for ved fejlfinding af systemproblemer, eller når du har computeren med på rejser til udlandet.

- Servicemærkat Indeholder computerens mærke og serienavn, serienummer og produktnummer. Sørg for at have disse oplysninger klar, når du kontakter kundeservice. Servicemærkaten er fastgjort i bunden af computeren.
- Microsoft Ægthedsbevis Indeholder Microsoft® Windows®-produktnøglen. Du kan få brug for produktnøglen for at opdatere eller udføre fejlfinding på operativsystemet. Ægthedsbeviset er fastgjort i bunden af computeren.
- Mærkat med lovgivningsmæssige oplysninger Indeholder lovgivningsmæssige oplysninger om computeren. Mærkaten med lovgivningsmæssige oplysninger er fastgjort i bunden af computeren.
- Modemgodkendelsesmærkat Indeholder lovgivningsmæssige oplysninger om modemmet og angiver de myndighedsgodkendelsesmærkninger, der kræves af nogle af de lande, hvor modemmet er godkendt til anvendelse. Du kan få brug for disse oplysninger, når du rejser i udlandet. Modemgodkendelsesmærkaten findes inde i harddiskrummet.
- Mærkat(er) for trådløs certificering (kun udvalgte modeller) Indeholder oplysninger om valgfrie, trådløse enheder, der findes på udvalgte modeller, samt godkendelsesmærkerne for nogle af de lande/områder, hvor enhederne er godkendt til anvendelse. En valgfri enhed kan f.eks. være en trådløs LAN-enhed (lokalt netværk) eller en valgfri Bluetooth®-enhed.Hvis computermodellen indeholder en eller flere trådløse enheder, følger der et eller flere certificeringsmærkater med computeren. Du kan få brug for disse oplysninger, når du rejser i udlandet. Mærkater for trådløs certificering er placeret på den indvendige side af hukommelsesmodulrummet.

# <span id="page-24-0"></span>**2 Specifikationer**

### **Driftsmiljø**

Oplysningerne om driftsmiljø i følgende tabel kan være nyttige, hvis du har planer om at anvende eller transportere computeren i ekstreme miljøer.

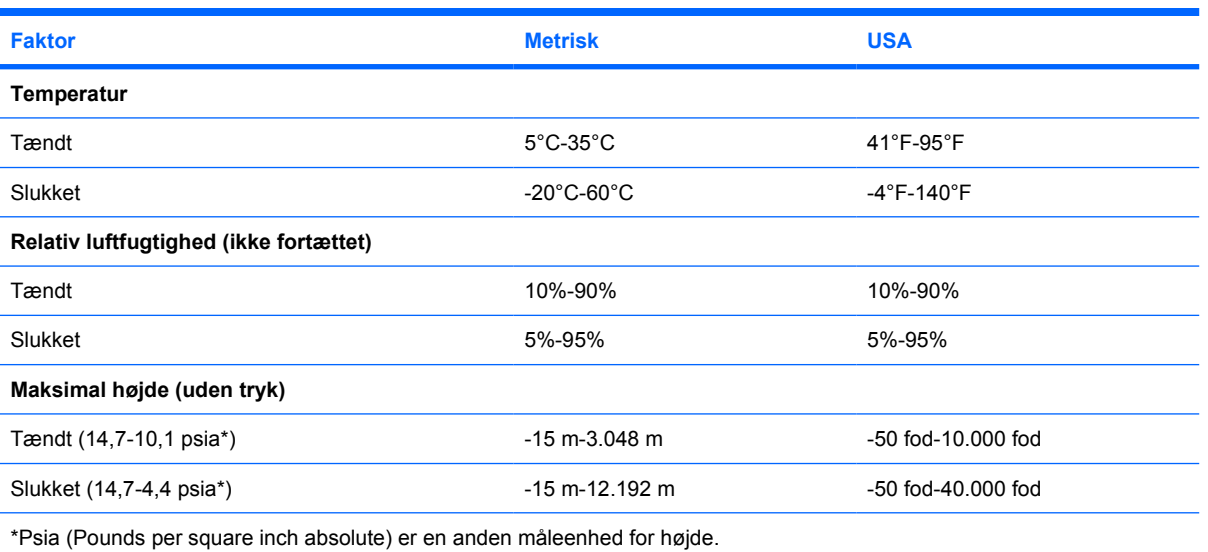

### <span id="page-25-0"></span>**Nominel indgangseffekt**

Oplysningerne om strøm i dette afsnit kan være nyttige, hvis du har planer om at rejse til udlandet med computeren.

Computeren kører på jævnstrøm, som kan leveres via en vekselstrøms- eller jævnstrømskilde. Selvom computeren kan forsynes med strøm via en selvstændig jævnstrømskilde, anbefales det, at den kun forsynes med strøm via en vekselstrømsadapter eller en jævnstrømsstrømkilde, der er leveret og godkendt til computeren af HP.

Computeren kan acceptere jævnstrøm inden for følgende specifikationer:

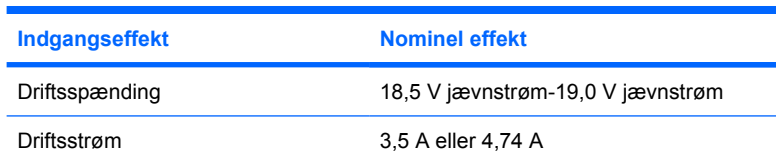

Dette produkt er udviklet til it-strømsystemer i Norge med en fase til fase-spænding, der ikke overstiger 240 V rms.

### <span id="page-26-0"></span>**Udvidelsesport, I/O-signaler**

Signaloplysningerne i dette afsnit kan være nyttige, hvis du har tænkt dig at anvende et valgfrit udvidelsesprodukt, der kan sluttes til udvidelsesport 3 på computeren. (Computeren har kun én udvidelsesport. Udtrykket udvidelsesport 3 beskriver udvidelsesporttypen).

I følgende tabel identificeres de I/O-signaler, der understøttes af udvidelsesport 3 på computeren.

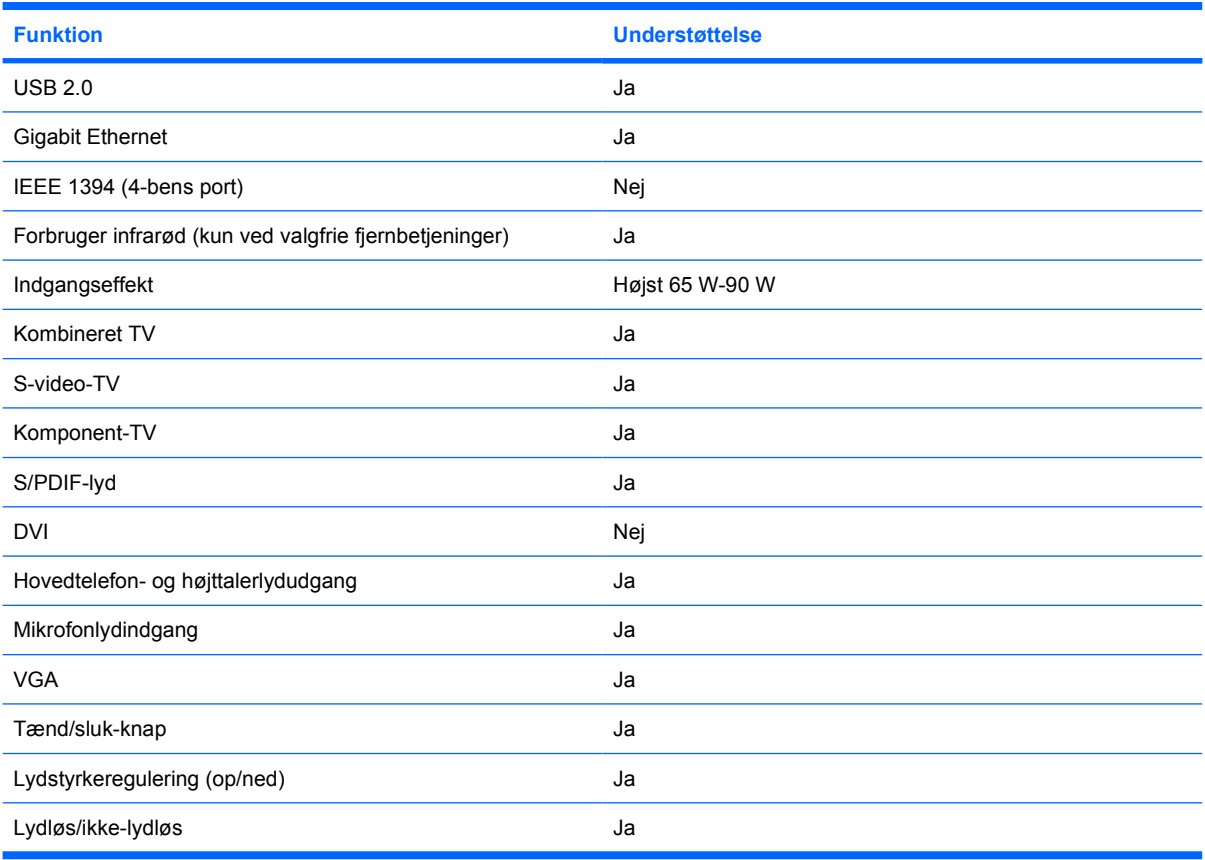

# <span id="page-28-0"></span>**Indeks**

#### **Symboler/tal**

1394-port, identificere [14](#page-17-0)

#### **A**

antenner [17](#page-20-0)

#### **B**

batteri identificere [18](#page-21-0) batterirum [15](#page-18-0), [19](#page-22-0) batteriudløserknap, identificere [15](#page-18-0) Bluetooth-mærkat [19](#page-22-0)

#### **C**

certificeringsmærkat for trådløs [19](#page-22-0)

#### **D**

digital medieslot, identificere [14](#page-17-0) drev harddisk [15](#page-18-0) optisk [13](#page-16-0) driftsmiljø, specifikationer [21](#page-24-0) dvd-knap, identificere [7](#page-10-0)

#### **E**

ekstern skærm, port til, identificere [14](#page-17-0) esc-tast, identificere [9](#page-12-0) ExpressCard-slot, identificere [13](#page-16-0)

#### **F**

fn-tast, identificere [9](#page-12-0) funktionstaster, identificere [9](#page-12-0)

#### **H**

harddiskrum, identificere [15](#page-18-0) HDMI-port, identificere [14](#page-17-0) hotkeys, oversigt [10](#page-13-0)

hovedtelefon (lydudgang), S/PDIFstik [11](#page-14-0) hovedtelefonstik (lydudgang) [11](#page-14-0) hukommelsesmodulrum, identificere [15](#page-18-0) højde, specifikationer [21](#page-24-0) højttalere, identificere [6](#page-9-0), [8](#page-11-0)

#### **I**

IEEE 1394-port, identificere [14](#page-17-0) infrarød linse, identificere [11](#page-14-0) integreret kamera, identificere [16](#page-19-0) interne mikrofoner, identificere [16](#page-19-0) intern skærmknap, identificere [16](#page-19-0)

#### **J**

jackstik lydindgang (mikrofon) [11](#page-14-0) lydudgang (hovedtelefon) [11](#page-14-0) lydudgangsstik (hovedtelefon), S/PDIF [11](#page-14-0) RJ-11 (modem) [14](#page-17-0) RJ-45 (netværk) [14](#page-17-0) S-video-out [14](#page-17-0)

#### **K**

kabel RJ-11 (modem) [18](#page-21-0) kamera, identificere [16](#page-19-0) knap, batteriudløser [15](#page-18-0) knap for lydløs, identificere [7,](#page-10-0) [9](#page-12-0) knappen afspil/pause, identificere [7](#page-10-0) Knappen forrige/tilbage, identificere [7](#page-10-0) knappen næste/spol frem, identificere [7](#page-10-0) knappen stop, identificere [7](#page-10-0)

knapper afspil/pause [7](#page-10-0) Dvd [7](#page-10-0) forrige/spol tilbage [7](#page-10-0) lydløs [7,](#page-10-0) [9](#page-12-0) medie [6,](#page-9-0) [8](#page-11-0) næste/spol frem [7](#page-10-0) stop [7](#page-10-0) strøm [6](#page-9-0), [8](#page-11-0) TouchPad [2](#page-5-0) TouchPad tænd/sluk [2](#page-5-0) komponenter bagside [12](#page-15-0) foroven [2](#page-5-0) forside [11](#page-14-0) højre side [13](#page-16-0) i bunden [15](#page-18-0) skærm [16](#page-19-0) venstre side [14](#page-17-0)

#### **L**

ledning, strøm, identificere [18](#page-21-0) lovgivningsmæssige oplysninger certificeringsmærkater for trådløs [19](#page-22-0) modemgodkendelsesmærka t [19](#page-22-0) mærkat med lovgivningsmæssige oplysninger [19](#page-22-0) luftfugtighed, specifikationer [21](#page-24-0) lydindgangsstik (mikrofon), identificere [11](#page-14-0) lydstyrkezone, identificere [7,](#page-10-0) [9](#page-12-0) lydudgangsstik (hovedtelefon), identificere [11](#page-14-0) lydudgangsstik (hovedtelefon), S/ PDIF-stik, identificere [11](#page-14-0) lysdiode for afspil/pause, identificere [3](#page-6-0)

lysdiode for batteri, identificere [3,](#page-6-0) [4](#page-7-0) lysdiode for Caps Lock, identificere [3,](#page-6-0) [4](#page-7-0) lysdiode for digital medieslot, identificere [14](#page-17-0) lysdiode for drev, identificere [3,](#page-6-0) [4](#page-7-0) lysdiode for dvd-knap, identificere [3](#page-6-0) lysdiode for forrige/tilbage, identificere [3](#page-6-0) lysdiode for forøgelse af lydstyrke, identificere [3,](#page-6-0) [4](#page-7-0) lysdiode for integreret kamera, identificere [16](#page-19-0) lysdiode for lydløs, identificere [3,](#page-6-0) [4](#page-7-0) lysdiode for num lock, identificere [4,](#page-7-0) [5](#page-8-0) lysdiode for næste/spol frem, identificere [3](#page-6-0) lysdiode for optisk drev, identificere [13](#page-16-0) lysdiode for reducering af lydstyrke, identificere [3,](#page-6-0) [4](#page-7-0) lysdiode for stop, identificere [3](#page-6-0) lysdiode for trådløs, identificere [11](#page-14-0) lysdioder afspil/pause [3](#page-6-0) batteri [3](#page-6-0), [4](#page-7-0) Caps Lock [3,](#page-6-0) [4](#page-7-0) drev [3,](#page-6-0) [4](#page-7-0) Dvd-knap [3](#page-6-0) forrige/spol tilbage [3](#page-6-0) forøg lydstyrke [3](#page-6-0), [4](#page-7-0) integreret kamera [16](#page-19-0) lydløs [3,](#page-6-0) [4](#page-7-0) medieknap [3](#page-6-0), [4](#page-7-0) num lock [4,](#page-7-0) [5](#page-8-0) næste/spol frem [3](#page-6-0) optisk drev [13](#page-16-0) reducér lydstyrke [3,](#page-6-0) [4](#page-7-0) Slot til digitale medier [14](#page-17-0) stop [3](#page-6-0) strøm [3](#page-6-0), [4](#page-7-0) TouchPad [2](#page-5-0)

#### **M**

medieaktivitetsknapper, identificere [7](#page-10-0) medieaktivitetslysdioder, identificere [3](#page-6-0) medieknap, identificere [6](#page-9-0), [8](#page-11-0) medieknap-lysdiode, identificere [3,](#page-6-0) [4](#page-7-0) Microsoft Ægthedsbevis, mærkat [19](#page-22-0) mikrofonstik (lydindgang) [11](#page-14-0) miljømæssige specifikationer [21](#page-24-0) modemgodkendelsesmærkat [19](#page-22-0) modemkabeladapter [18](#page-21-0) mærkater Bluetooth [19](#page-22-0) certificering for trådløs [19](#page-22-0) lovgivningsmæssige oplysninger [19](#page-22-0) Microsoft Ægthedsbevis [19](#page-22-0) modemgodkendelse [19](#page-22-0) servicemærkat [19](#page-22-0) WLAN [19](#page-22-0) mærkat med Ægthedsbevis [19](#page-22-0)

#### **N**

netledning [18](#page-21-0) nominel indgangseffekt, specifikationer [22](#page-25-0)

#### **O**

operativsystem Microsoft Ægthedsbevis, mærkat [19](#page-22-0) produktnøgle [19](#page-22-0) optisk drev, identificere [13](#page-16-0)

#### **P**

porte 1394 [14](#page-17-0) ekstern skærm [14](#page-17-0) HDMI [14](#page-17-0) udvidelse [14](#page-17-0) USB [13,](#page-16-0) [14](#page-17-0) produktnavn og -nummer, computer [19](#page-22-0) produktnøgle [19](#page-22-0) programtast, Windows [9](#page-12-0)

#### **R**

rejse med computeren certificeringsmærkater for trådløs [19](#page-22-0) miljømæssige specifikationer [22](#page-25-0) modemgodkendelsesmærka t [19](#page-22-0) RJ-11-kabel (modem) [18](#page-21-0) RJ-11-stik (modem), identificere [14](#page-17-0) RJ-45-stik (netværk), identificere [14](#page-17-0) rulleområder, TouchPad [2](#page-5-0) rum batteri [15,](#page-18-0) [19](#page-22-0) harddisk [15](#page-18-0) hukommelsesmodul [15](#page-18-0)

#### **S**

serienummer, computer [19](#page-22-0) servicemærkat [19](#page-22-0) skærmknap, identificere [16](#page-19-0) skærmport, ekstern [14](#page-17-0) slot digitale medier [14](#page-17-0) ExpressCard [13](#page-16-0) hukommelsesmodul [15](#page-18-0) sikkerhedskabel [14](#page-17-0) specifikationer driftsmiljø [21](#page-24-0) nominel indgangseffekt [22](#page-25-0) stik, strøm [13](#page-16-0) stik til sikkerhedskabel, identificere [14](#page-17-0) strømstik, identificere [13](#page-16-0) S-video-out-stik, identificere [14](#page-17-0)

#### **T**

taster esc [9](#page-12-0) fn [9](#page-12-0) funktion [9](#page-12-0) numerisk tastatur [9](#page-12-0) Windows-logo [9](#page-12-0) Windows-programmer [9](#page-12-0) taster på numerisk tastatur, identificere [9](#page-12-0) temperaturspecifikationer [21](#page-24-0)

trådløs [11](#page-14-0)

**TouchPad** identificere [2](#page-5-0) knapper [2](#page-5-0) rulleområder [2](#page-5-0) TouchPad-lysdiode, identificere [2](#page-5-0) trådløse antenner [17](#page-20-0) trådløs switch, identificere [11](#page-14-0) tænd/sluk-knap, identificere [6,](#page-9-0) [8](#page-11-0) Tænd/sluk-knap til TouchPad [2](#page-5-0) tænd/sluk-lysdioder, identificere [3,](#page-6-0) [4](#page-7-0)

#### **U**

udløserknap, batteri [15](#page-18-0) udvidelsesport, I/O-signaler [23](#page-26-0) udvidelsesport, identificere [14](#page-17-0) USB-porte, identificere [13,](#page-16-0) [14](#page-17-0)

#### **V**

Vekselstrømsadapter, identificere [18](#page-21-0) ventilationsåbninger, identificere [12](#page-15-0), [15](#page-18-0)

#### **W**

Windows-logotast, identificere [9](#page-12-0) Windows-programtast, identificere [9](#page-12-0) WLAN-enhed [19](#page-22-0) WLAN-mærkat [19](#page-22-0)

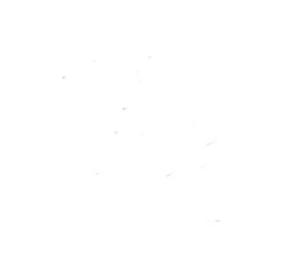